#### **River Past Wave@MP3 Crack Download [Mac/Win] [Latest 2022]**

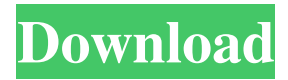

Welcome to River Past Wave@MP3 For Windows 10 Crack. One of the most popular music applications is ready for you now: Innovative wave file editor and converter for Windows. River Past Wave@MP3 Product Key allows you to convert wave files (WAV) to MP3 in batches or convert one single file. The design of the application is very simple. You can manage and convert a whole set of audio files in a few clicks. This is easy to use. All you have to do is to set the location of the output directory where you want to save your audio files. Then you choose a source file and click Convert! River Past Wave@MP3 Download With Full Crack is a tool for

# editing and converting audio and video

files. This software is a shortcut to a better memory. WAV files are the basic file format for most audio formats. WAV files are also known as Waveform Audio Files (also Wave Form, Wave) and Audio files. Streaming M3U/Pls: \* Convert WAV to MP3 File \* Control the quality of the output file \* Convert WAV files with the help of the Batch process  $*$ Edit metadata on the output files. \* Manage the audio volume, reverb, instruments, etc. \* More! \* Convert WAV to MP3  $*$  Convert WAV files and save them in MP3 format \* Set the codec format to MP3, ogg, wma, eac, ac3, mp3 and more \* Customize the sound quality of the output file \* Split your file \* Apply filters to your WAV

files. \* Batch convert files \* Convert WAV to MP3 \* Convert WAV files to MP3 format \* Set the codec format to MP3, ogg, wma, eac, ac3, mp3 and more \* Customize the sound quality of the output file \* Choose to play the WAV file or convert to MP3 with the help of the Batch process \* Manage the audio volume, reverb, instruments, etc. \* More! \* Convert WAV to MP3 File \* Convert WAV files to MP3 in batches \* Manage the audio volume, reverb, instruments, etc.

**River Past Wave@MP3 Crack + With Serial Key [32|64bit]**

Batch Converter Built-in Media Player Cut/Copy/Paste Settings Undo/Redo Save Location Rescan Audio Device Play File/Play Clip File-Browser

### Loopback Auto-Enhance Convert Audio Tracks Record Audio Play Audio Track Import Files Export Files Specify Command Start Conversion Start In Quick Mode Convert and Save Convert and Save As Settings Output Directory General Input Files Output Directory Audio Track All Settings

General Settings Input Files General

Duration VBR/ABR Bit-Rate Channels

Output File Input File General Settings

VBR/ABR Bit-Rate Channels Channels

VBR/ABR Bit-Rate Channels Channels

Frequency Sample Rate Record Audio

Sample Rate Sample Frequency Auto-

Settings Output Directory Rip Cue

Output File Rip Cue Duration

Output File Rip Cue Duration

Auto-Enhance On/Off Sample

Loopback Off Sample Frequency

### Enhance On/Off File Splitter "Word Clock" "Playout" "EQ" "Noise Suppressor" "N.S." "DSP" "5 Band" "Channel Mask" "Mix" "Normalize" "Off" "Mono" "Stereo" "Mono (Half)" "Mono (Full)" "Mono" "Mono (Left)" "Mono (Right)" "Mono (Center)" "Mono (Left Center)" "Mono (Right Center)" "Mono (Full Center)" "Mono (Half Center)" "Stereo" "Stereo (Left)" "Stereo (Right)" "Stereo (Left Right)" "Stereo (Right Center)" "Stereo (Full Center)" "Stereo (Full Left)" "Stereo (Full Right)" "4-Band (Left)" "4-Band (Right)" "5-Band" "6-Band" "6-Band (Right)" "6-Band (Left)" "7-Band"

"7-Band (Left)" "7- 1a22cd4221

River Past Wave@MP3 is a simple-touse tool that enables you to encode audio tracks between the WAV and MP3 format. The interface of the application is based on a small and standard window in which your options are limited. So, you can input an MP3 or WAV track by using the file browser only, since the "drag and drop" method is not supported (and neither is batch processing). All you have to do is set the output directory and initiate the conversion process. In addition, you can specify the command if the file already exists (prompt whether to replace, overwrite existing file or automatically rename the output file). Furthermore, you can use the cut,

## copy, paste, clear and select all

functions, explore the output location, load the output track in the default media player, and more. The program runs on a very low amount of system resources and quickly finishes a conversion task without freezing, crashing or popping up errors. The sound quality is well maintained. On the other hand, the biggest disadvantage of River Past Wave@MP3 is that batch processing is not supported. Also, you cannot configure any settings when it comes to the audio file (e.g. sample frequency rate, bit rate, channel, volume), and the undo and redo functions are useless for this type of application. All in all, River Past Wave@MP3 is a pretty good program for WAV and MP3

### conversion but it packs unnecessary features and lacks important ones. Free Features: \* A very small and easy-touse application \* A small and standard window with only enough options to insert a WAV or MP3 file \* Can be used to convert a single file (file browser only) \* Can be used to convert multiple files (drag and drop supported)  $*$  Can be used to specify a command if the file already exists \* Redirects the output to a file, disc or folder (default settings) \* Can be used to specify a file if the file already exists (prompt whether to replace, overwrite existing file or automatically rename the output file) \* Can be used to cut, copy, paste, clear and select all files in an input folder \* Can load the output track into the default media

### player (by default) \* Can explore the output folder \* Can explore the output location  $*$  Can use the cut, copy, paste, clear and select all functions \* Can use

**What's New in the River Past Wave@MP3?**

River Past Wave@MP3 is a simple-touse tool that enables you to encode audio tracks between the WAV and MP3 format. The interface of the application is based on a small and standard window in which your options are limited. So, you can input an MP3 or WAV track by using the file browser only, since the "drag and drop" method is not supported (and neither is batch processing). All you have to do is set the output directory and initiate the conversion process. In addition, you

can specify the command if the file already exists (prompt whether to replace, overwrite existing file or automatically rename the output file). Furthermore, you can use the cut, copy, paste, clear and select all functions, explore the output location, load the output track in the default media player, and more. The program runs on a very low amount of system resources and quickly finishes a conversion task without freezing, crashing or popping up errors. The sound quality is well maintained. On the other hand, the biggest disadvantage of River Past Wave@MP3 is that batch processing is not supported. Also, you cannot configure any settings when it comes to the audio file (e.g. sample frequency

### rate, bit rate, channel, volume), and the undo and redo functions are useless for this type of application. All in all, River Past Wave@MP3 is a pretty good program for WAV and MP3 conversion but it packs unnecessary features and lacks important ones. Version:1.0.1.1 Category:Audio conversion Mac OS Price: \$29.00 License:Shareware File size:60 MB Download: River Past Wave@MP3 Publisher's Description River Past Wave@MP3 is a simple-to-use tool that enables you to encode audio tracks between the WAV and MP3 format. The interface of the application is based on a small and standard window in which your options are limited. So, you can input an MP3 or WAV track by using the file browser only, since

the "drag and drop" method is not supported (and neither is batch processing). All you have to do is set the output directory and initiate the conversion process. In addition, you can specify the command if the file already exists (prompt whether to replace, overwrite existing file or automatically rename the output file). Furthermore, you can use the cut, copy, paste, clear and select all functions, explore the output location, load the output track in the default media player, and more. The program runs on a very low amount of system resources and quickly finishes a conversion task without freezing, crashing or popping up errors. The sound quality is well maintained. On the other hand, the biggest

disadvantage of

Windows® XP Professional Service Pack 3 or Windows® Vista Intel Pentium® 4 processor, 2.8 GHz or higher Windows® DirectX9.0 or higher graphics card with at least 128 MB of Video RAM DVD-ROM drive with DVD-Video support (not included) 1GB of RAM More Information: Size: 5.7 GB Category: PC Games Show More'use strict'; var GetIntrinsic = require('../GetIntrinsic');

[TextSpeech Pro](https://atennis.kz/tour/upload/files/2022/06/IV83uFIiwxvVCknk4usj_02_580c843007376e87a2458423eedd65e8_file.pdf) [pserv](https://thegoodbook.network/upload/files/2022/06/3TObR93mhpIlhu9K1KGM_02_0b0ed5740e7b38046d00a138d19cec34_file.pdf) [VMware InstallBuilder Enterprise](https://fuckmate.de/upload/files/2022/06/CfJn2T5LA4vFVutgz6Gm_02_02bf27dc75c9485803ecd6dc73a7cbf4_file.pdf) [Ultimate Netkit Component](https://telebook.app/upload/files/2022/06/6vwyH7AqkRV3uLa57YRZ_02_58711e940e24d415ed740ba801abe693_file.pdf) **[Types](https://panda-app.de/upload/files/2022/06/PuBnaMlCaYNdkoKqbZQj_02_776bded21a6a4822a7d58ca7eb2b06bc_file.pdf)**